**Opret kontakt (Person med CPR)**

Denne vejledning beskriver, hvordan du manuelt opretter en "Person (med CPR)" som kontakt i Workzone.

Bemærk; medarbejdere og studerende bliver som hovedregel automatisk oprettet som "AU-person" af Medarbejderstamkortet og Stads.

**AARHUS UNIVERSITET** 

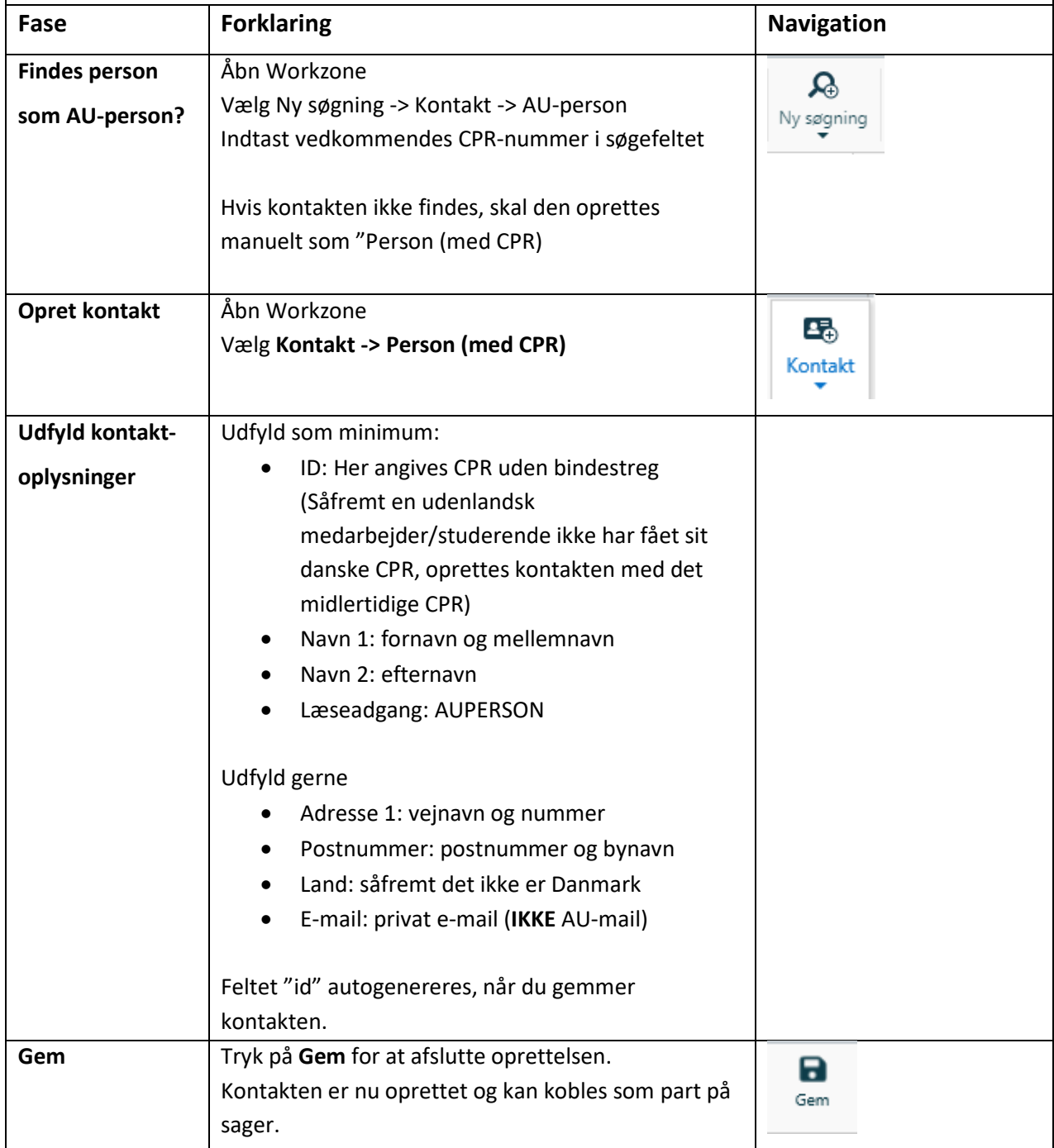